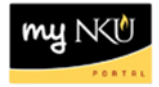

## **MSS – Display Quota Information**

**Location(s):**

**myNKU – MSS tab**

**Purpose:** Perform this procedure when you need to view sick and vacation accruals.

- 1. Log into myNKU
	- a. [https://myNKU.nku.edu/irj/portal](https://mynku.nku.edu/irj/portal)
- 2. Select the MSS tab.
- 3. Click Display Quota Information.

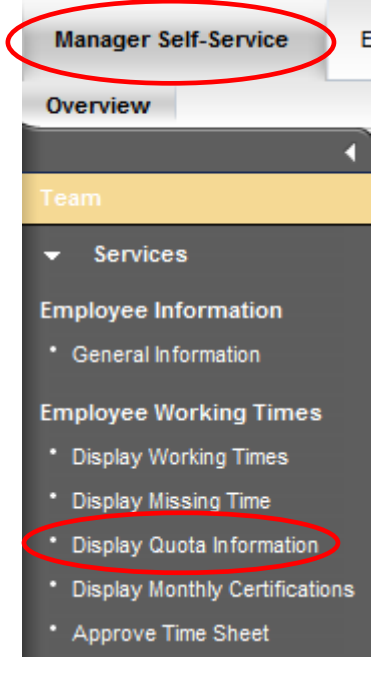

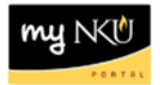

- 4. Select any criteria, if desired.
- 5. Click Execute.

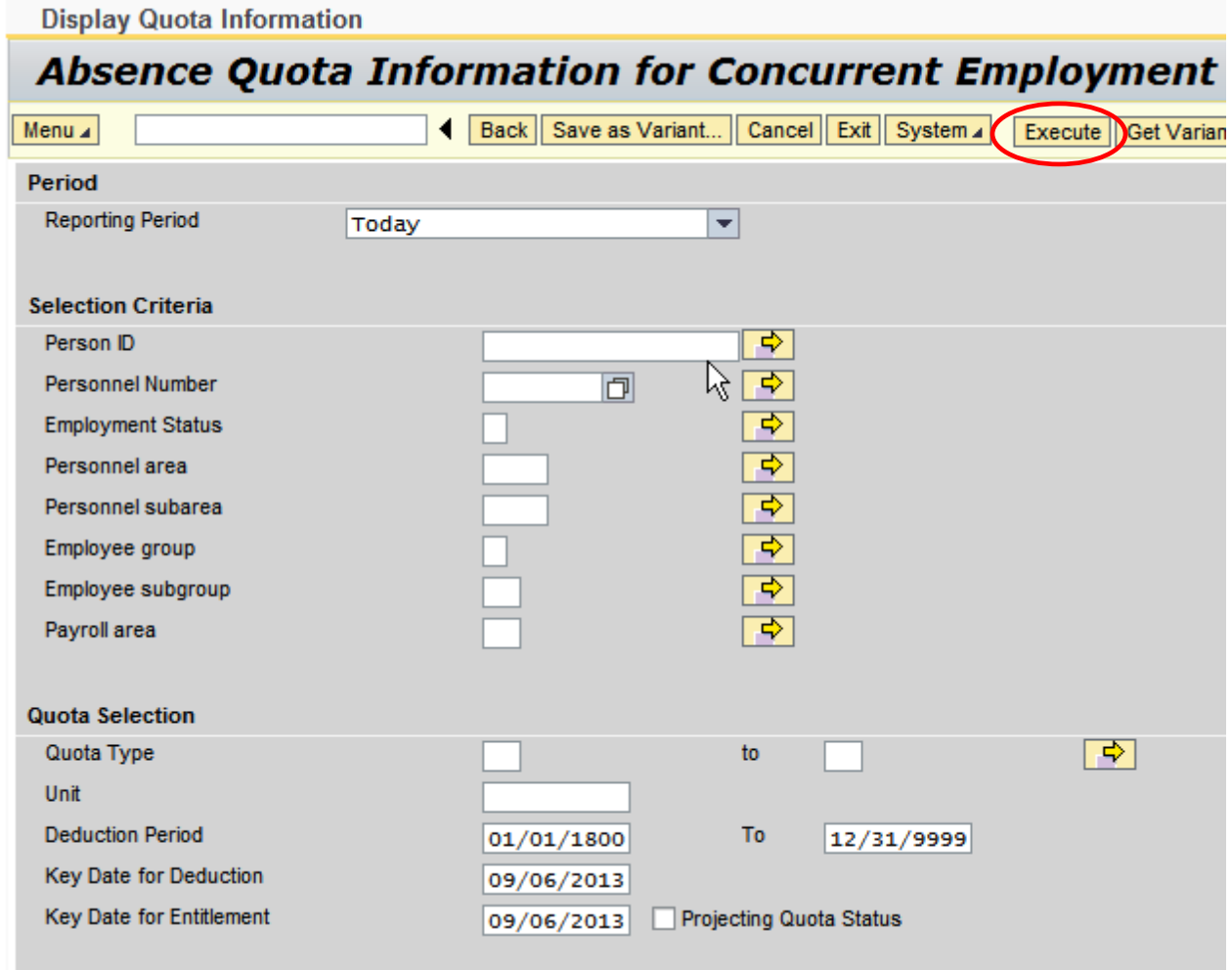

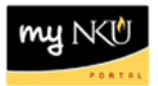

6. The results are displayed.

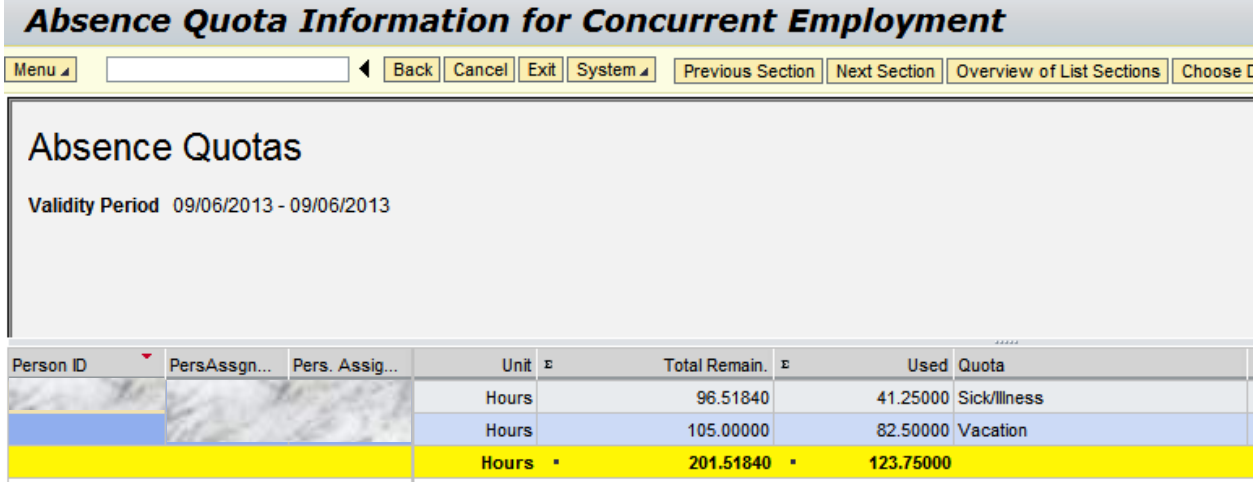

## **To export Display Working Times:**

After the report has been generated:

- 1. Click Content Area
- 2. Select Spreadsheet

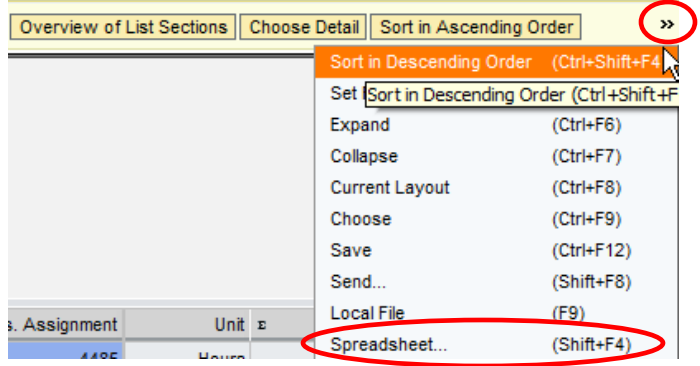

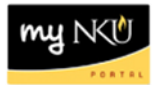

- 3. Indicate where the excel file should be saved
- 4. Enter a File Name with .XLS
- 5. Click Save

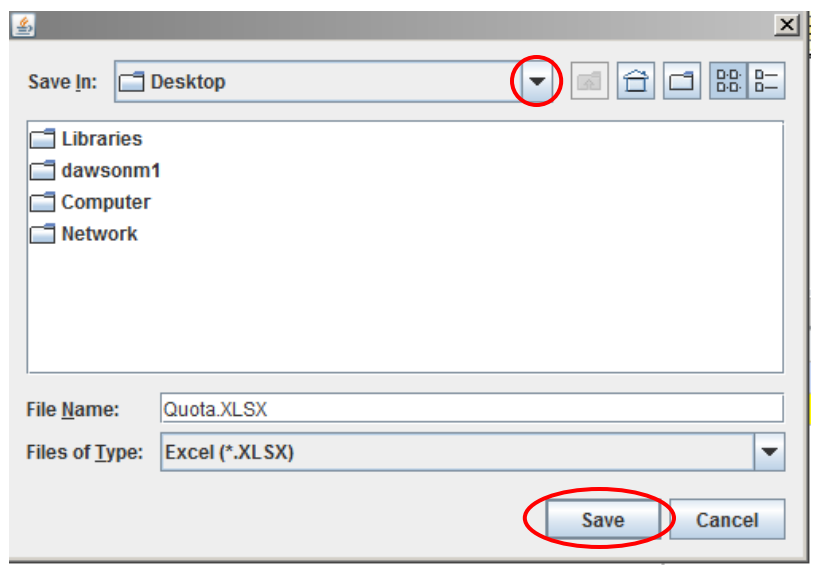

**Note:** Print from Excel **if** a hard copy is needed.

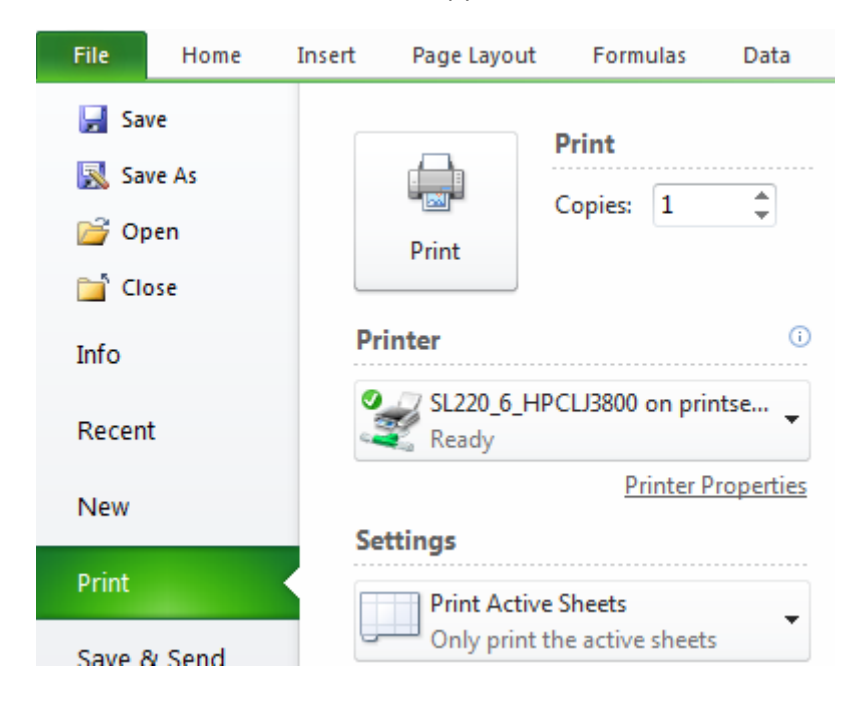